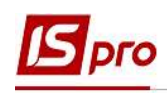

## Размещение фотографии в Личной карточке работника

Личное дело — это совокупность документов, содержащих самые полные сведения о трудовой деятельности работника и его биографические данные, среди которых и фотография.

Размещение фотографии выполняется в подсистеме Управление персоналом / Учет кадров в группе модулей Картотека в модуле Личные карточки работников.

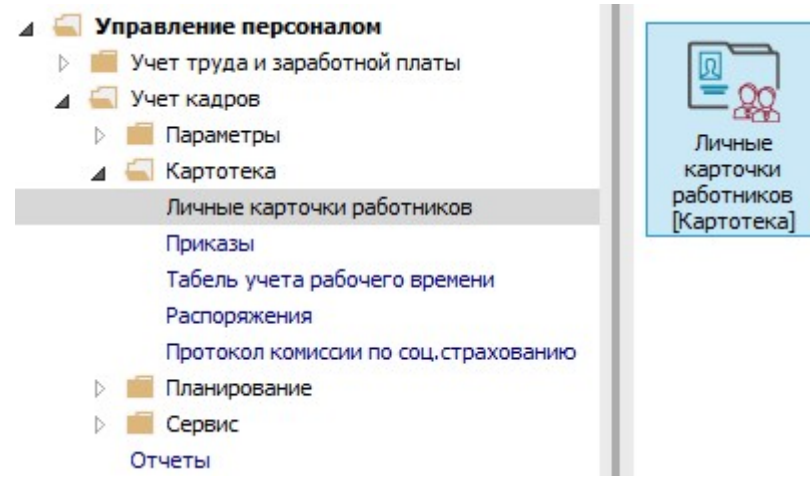

После создания и проведения приказа о приеме на работу необходимо ввести персональные данные в Личную карточку работника.

- 1. В реестре карточек установить курсор на необходимого сотрудника.
- 2. Открыть карточку работника по клавише Enter или F4, или выбрать пункт меню Реестр / Изменить.

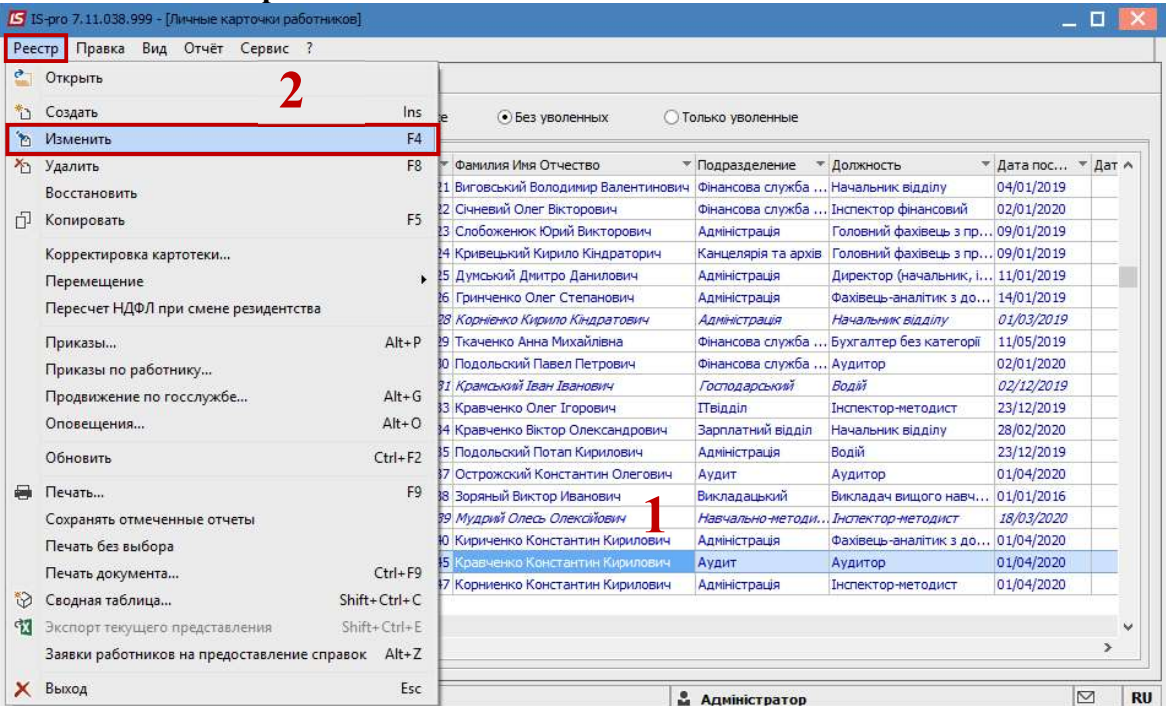

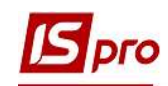

3. Для внесения информации перейти в пункт Фотография группы Общие сведения.

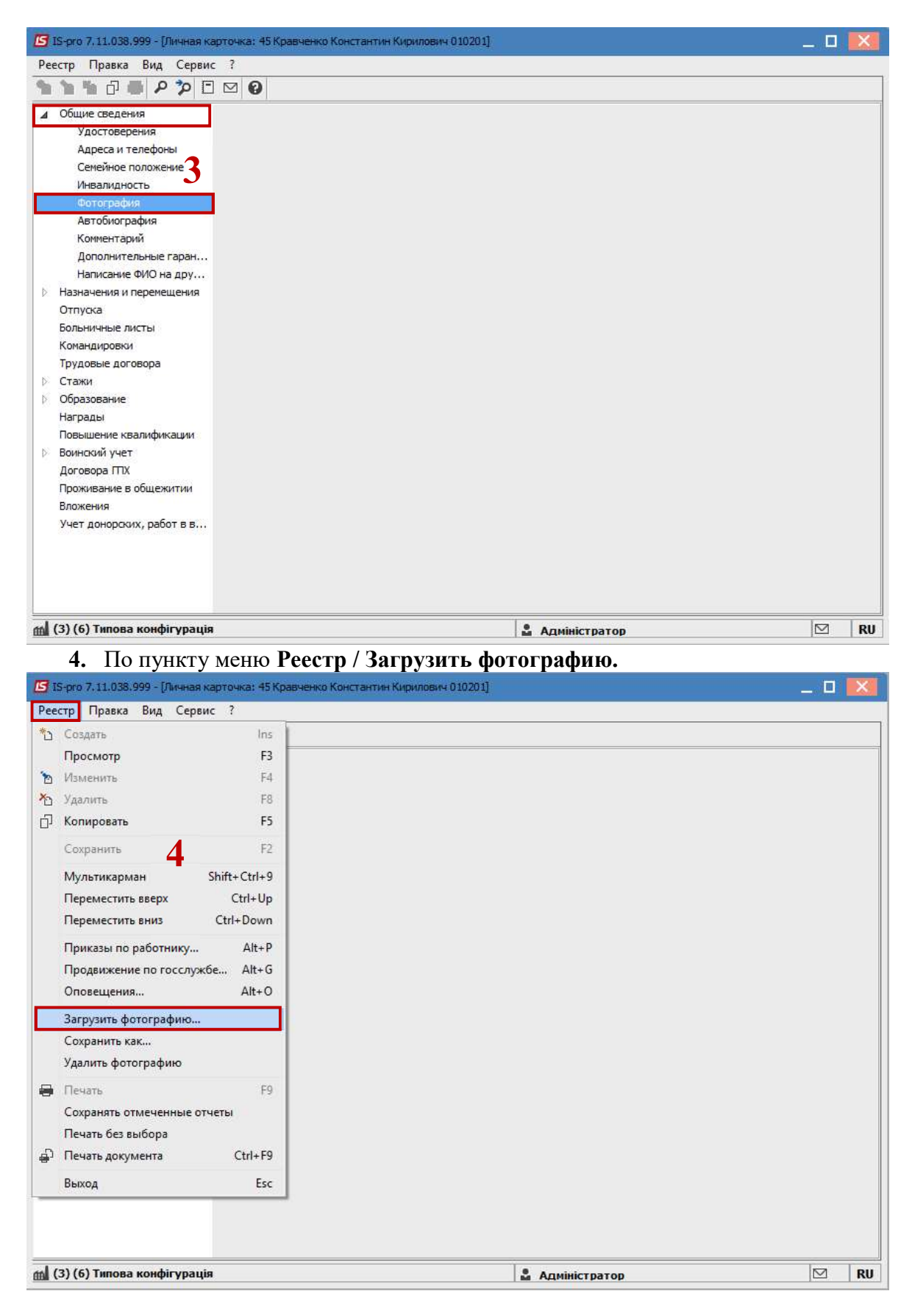

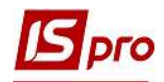

5. Фотографию загрузить с графического файла с расширением BMP или JPG и для сохранения нажать кнопку Открыть.

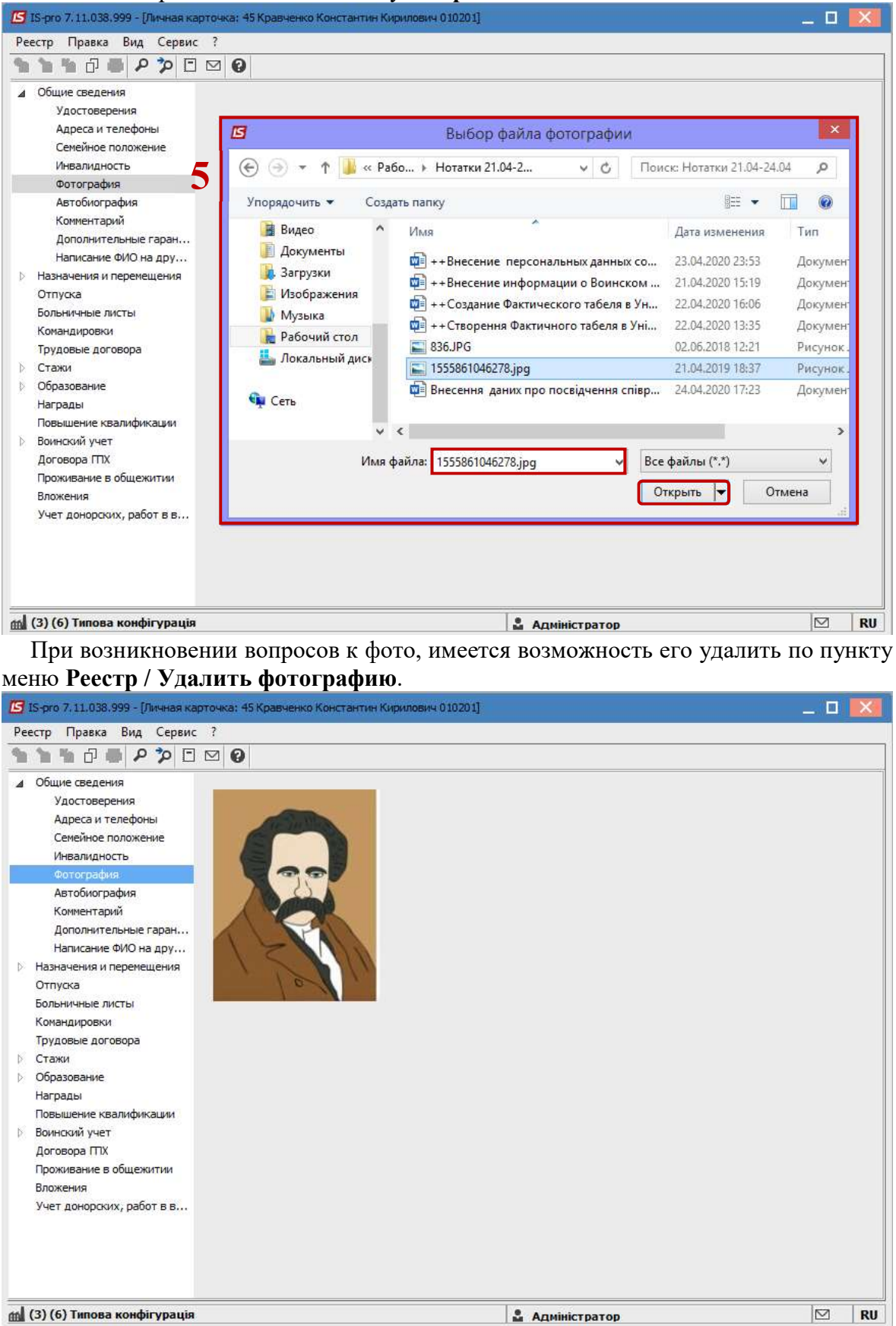